# Processing IonTorrent Sequencing Data using NextGENe Software

#### December 2010

John McGuigan, Megan Manion, Kevin LeVan, CS Jonathan Liu

#### Introduction

The new IonPGM<sup>TM</sup> Personal Genome Machine made by Ion Torrent a part of Life Technologies enables fast and inexpensive next-generation sequencing using real-time measurement of hydrogen ions released during DNA replication. NextGENe now includes a module specially designed for processing data from the PGM<sup>TM</sup>. Data from amplicon or small genome sequencing projects can be easily and rapidly analyzed using a point-and-click windows interface on a standard desktop computer. In most cases it takes less than 3 minutes to go from raw data to a mutation report.

#### **Procedure**

Project setup is guided in a point-and-click interface by NextGENe's project wizard. The instrument type and analysis options are first selected as seen in figure 1. NextGENe's Format Conversion Tool is used to convert data from SFF or FASTQ format to FASTA format. Filtering and trimming based on quality scores is performed at the same time. Suggested settings are shown in figure 2, but due to the rapidly improving quality of PGM<sup>TM</sup> sequence data, different quality settings may provide more optimal results. Next, the data, reference, and output location are specified as seen in figure 3. Finally the alignment options including mutation filter settings are chosen as seen in figure 4.

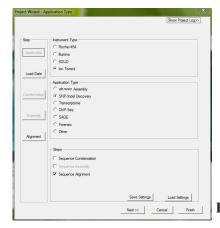

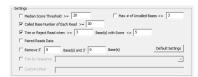

Figure 2

Figure 1

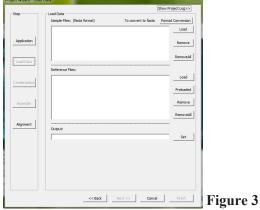

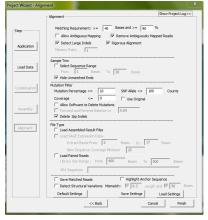

Figure 4

Multiple runs can be set up to run sequentially or they can be set up and run one at a time. When the project has completed running it is opened in the NextGENe viewer. The highly customizable mutation report lists all of the variants that passed the mutation filter. Multiple other reports are available for review, including an expression report to determine coverage levels for each amplicon whose locations can be specified with a BED file as seen in figure 5.

Figure 5

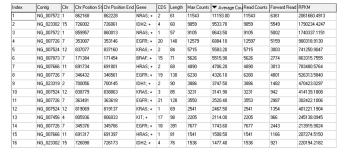

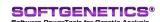

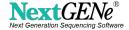

#### Results

Figure 6 shows a 15 bp deletion detected in an amplicon resequencing project when aligning to a fasta file.

Figure 7 show the alignment of bacterial genome data using annotated gbk files as the reference, which allows annotation to be shown in the viewer. A synonymous mutation in the gadB gene is visible, highlighted in blue. Consensus and reference nucleotide and amino acid sequences are shown, as are gene (blue arrow) and coding sequence (gold arrow) locations. The gray shading indicates depth of coverage. Figure 8 shows the distribution report of the aligned reads- an even distribution of reads in the forward and reverse direction is good for more accurate mutation calling. The reads average over 125 bp in length.

Figure 9 shows two point mutations- one homozygous and one heterozygous- detected in another amplicon resequencing project.

### **Discussion**

NextGENe uses a specialized hash alignment method for processing IonTorrent data in order to account for its unique error profile. Additionally, small deletions in homopolymer regions are assumed to be errors and are highlighted in the viewer but not included in the mutation report. This option ("Delete 1bp Indels") can be disabled within the alignment settings.

The mutation filter settings should be adjusted based on the expected depth of coverage and frequency of mutations in order to optimize specificity and sensitivity. The minimum matching percentage can also be adjusted to match more total reads or to match only the reads that have few errors.

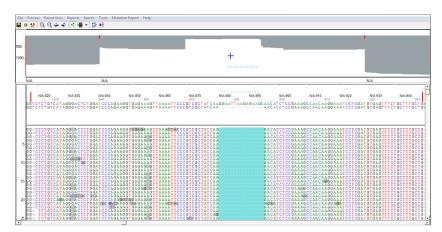

Figure 6

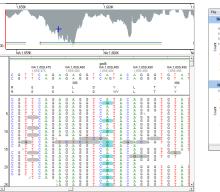

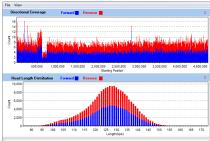

Figure 8

Figure 7

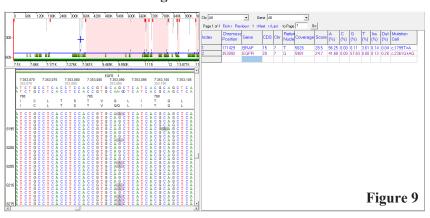

NextGENe provides a proprietary mutation confidence score for every called mutation. The maximum score is related to the coverage (8\*log10(coverage)) and several penalty scores lower this score from that maximum. It may be convenient to disable the "Read Balance" and "Alelle Balance" penalty scores within the mutation report settings if the data is not expected to be directionally balanced.

## Acknowledgements

Thanks to Dr. Long Phi Le, a molecular pathologist, and Dr. John Iafrate, Director of the Diagnostic Molecular Pathology Laboratory, both from Massachusetts General Hospital, for providing data.

Trademarks are Property of their Respective Owners.

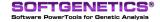

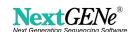